## **Description of the main unit**

 $\mathbf{m}$  $\mathbf{P}^{\text{besttop strain}}$ **Desktop Station** 

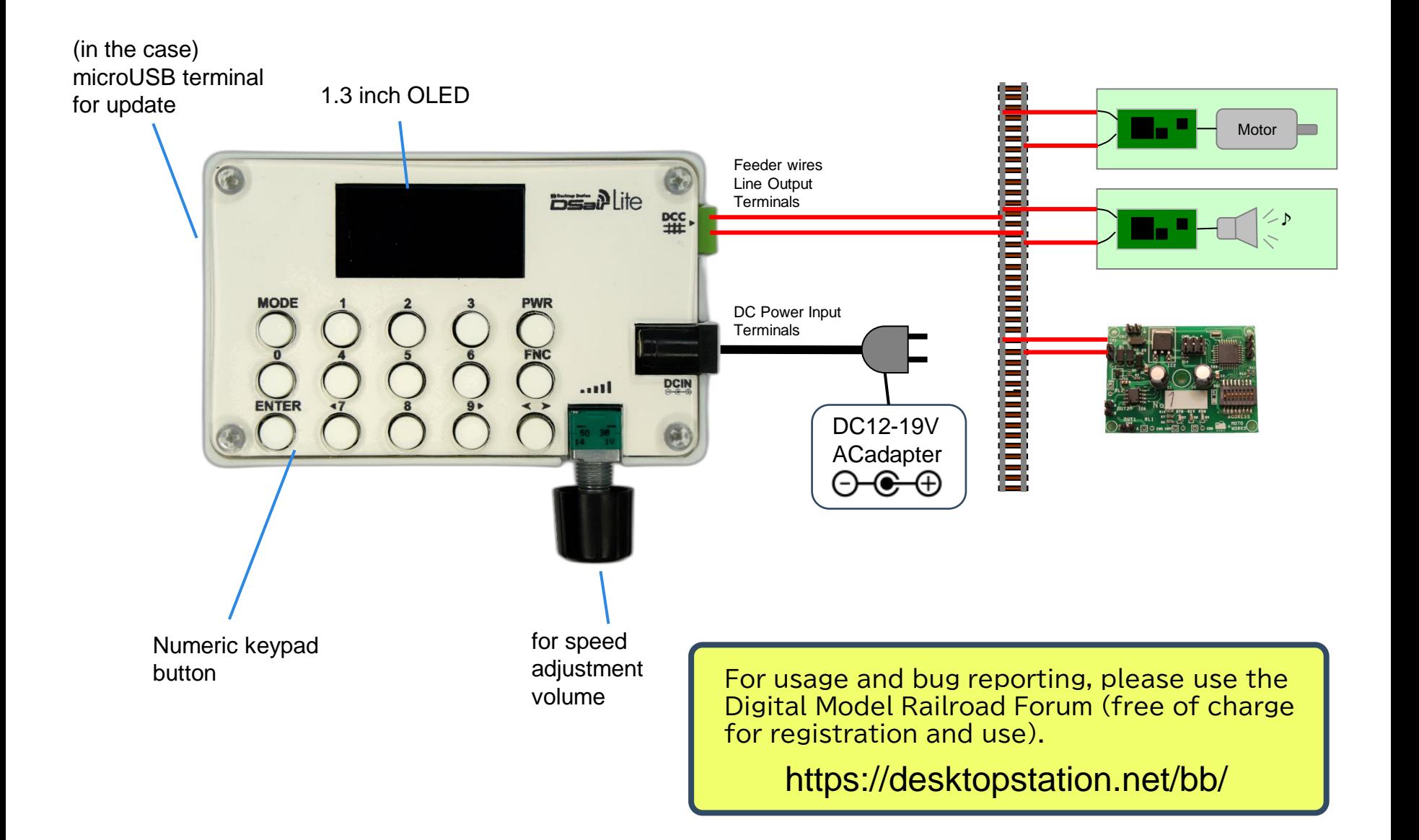

# **How to turn on and off the power**

 $\mathbf{P}^{\text{postrop. Station}}$ ۳Ö Desktop Station

Please use an AC adapter with a DC12-19V・ Φ2.1mm jack. Recommended products are as follows.

N Gauge : AD-D120P200 (Akizuki Electronics) HO・No.16: AD-A160P375 (Akizuki Electronics)

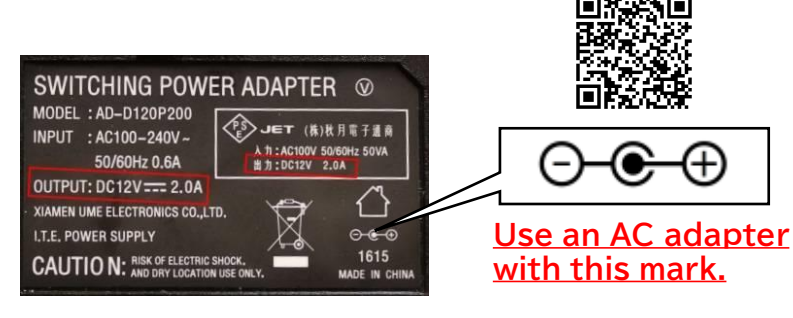

The AC adapter has a limited lifespan. Please replace it regularly.

#### AC Adapter **How to turn on the power**

There is no power switch. Plug in the AC adapter and the power will turn on immediately. If you need it, please purchase a commercially available switch separately.

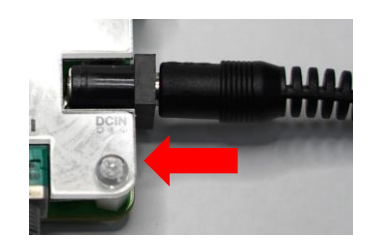

[Examples of commercially available DC switches] Kyoritsu Products CHU-21 SparkFun COM-11705 etc

## Wiring and connecting feeder wires

Cut from the feeder wire compatible with commercially available railway tracks and peel off the coating with a wire stripper. The wire is fixed to the terminal block using a precision screwdriver.

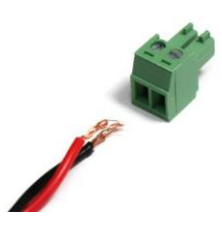

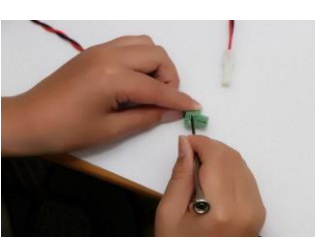

#### How to turn off the power

The power can be turned off at any time, except when the internal memory is being written when settings or internal data are changed (a warning display appears on the screen).

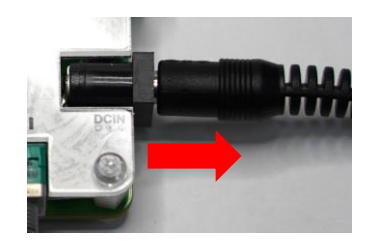

## **How to operate the main unit**

**DESALIE WE Desktop Station** 

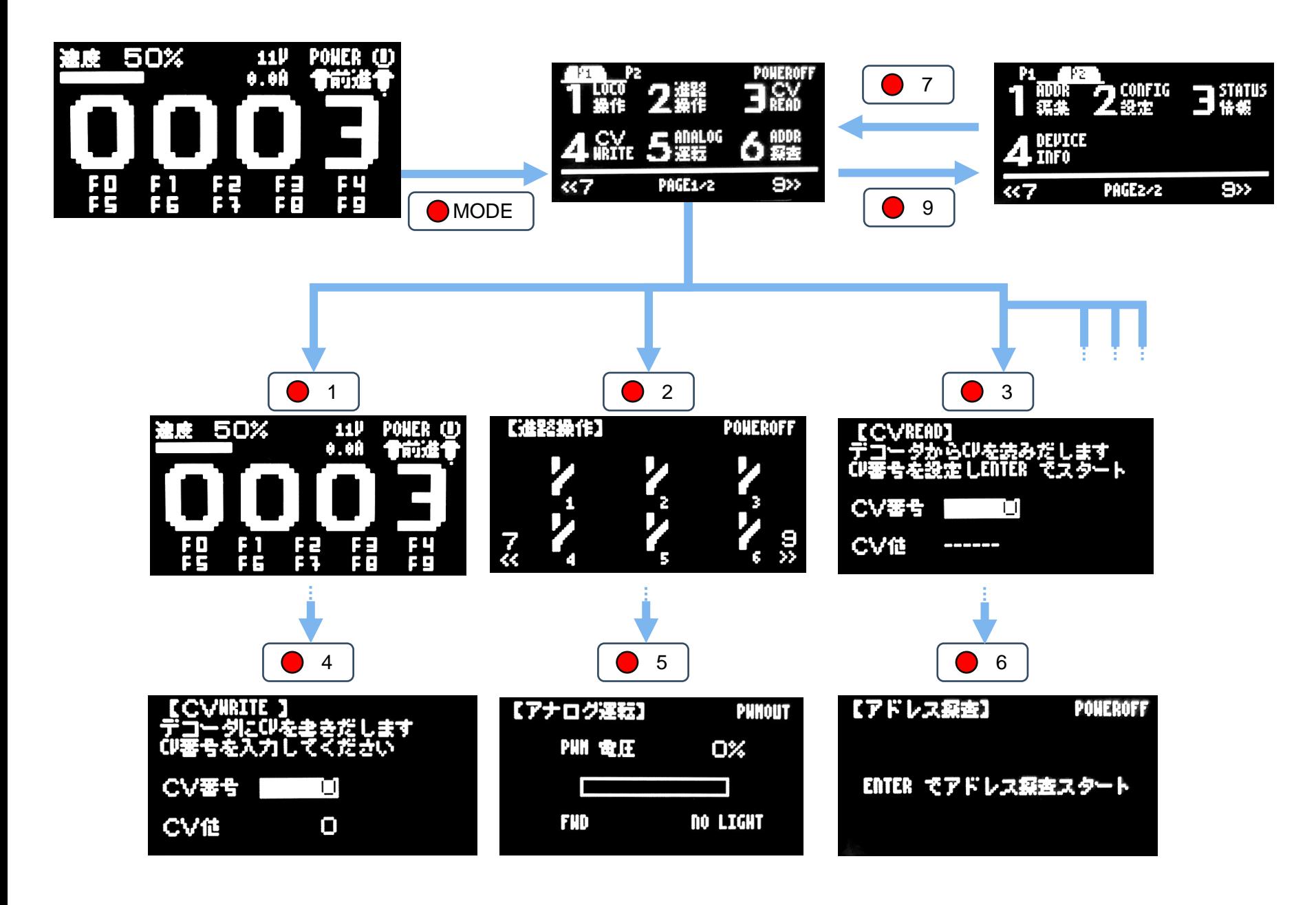

## **DCC Vehicle Operation Methods**

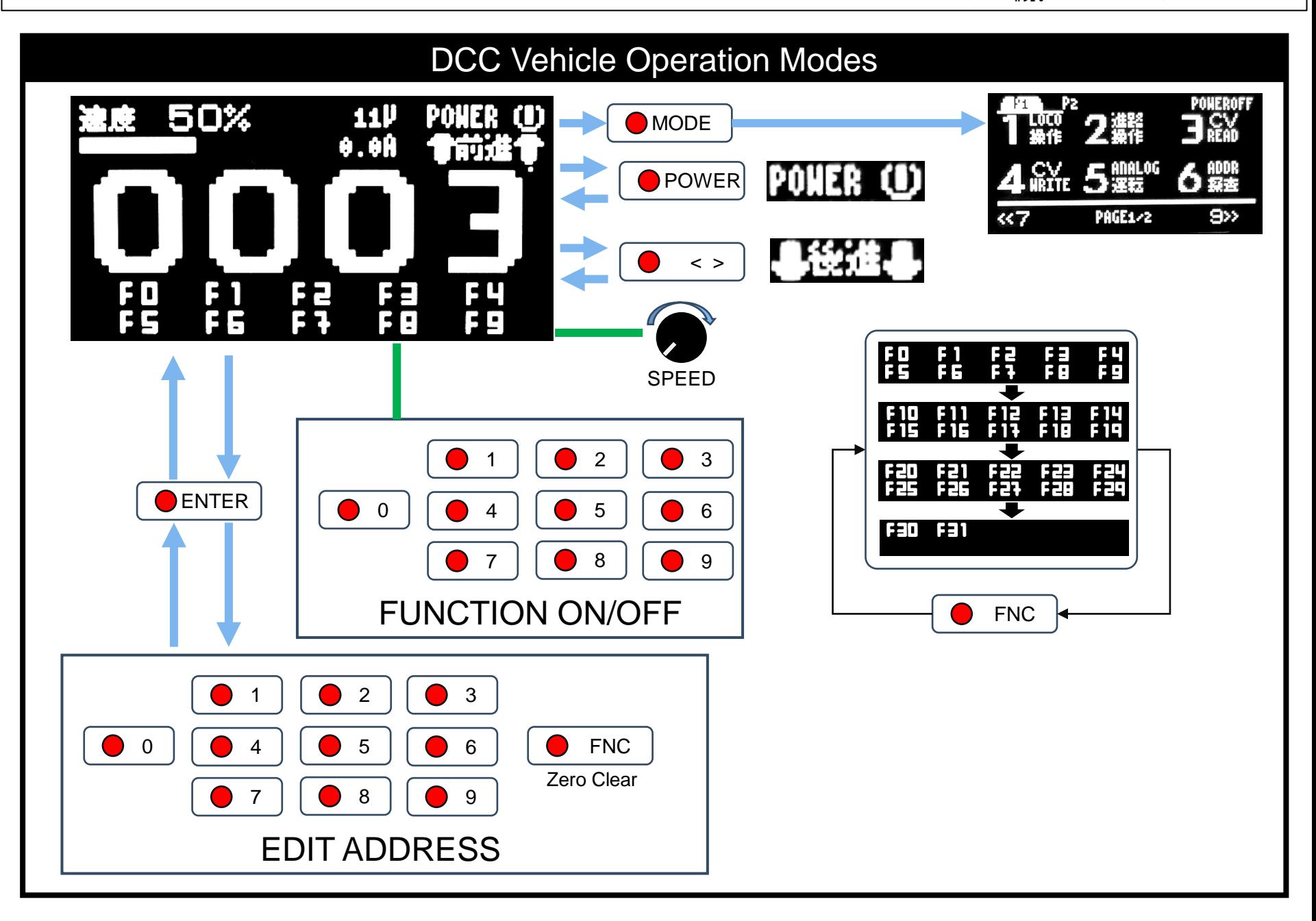

#### **Analog & Turnout operation**

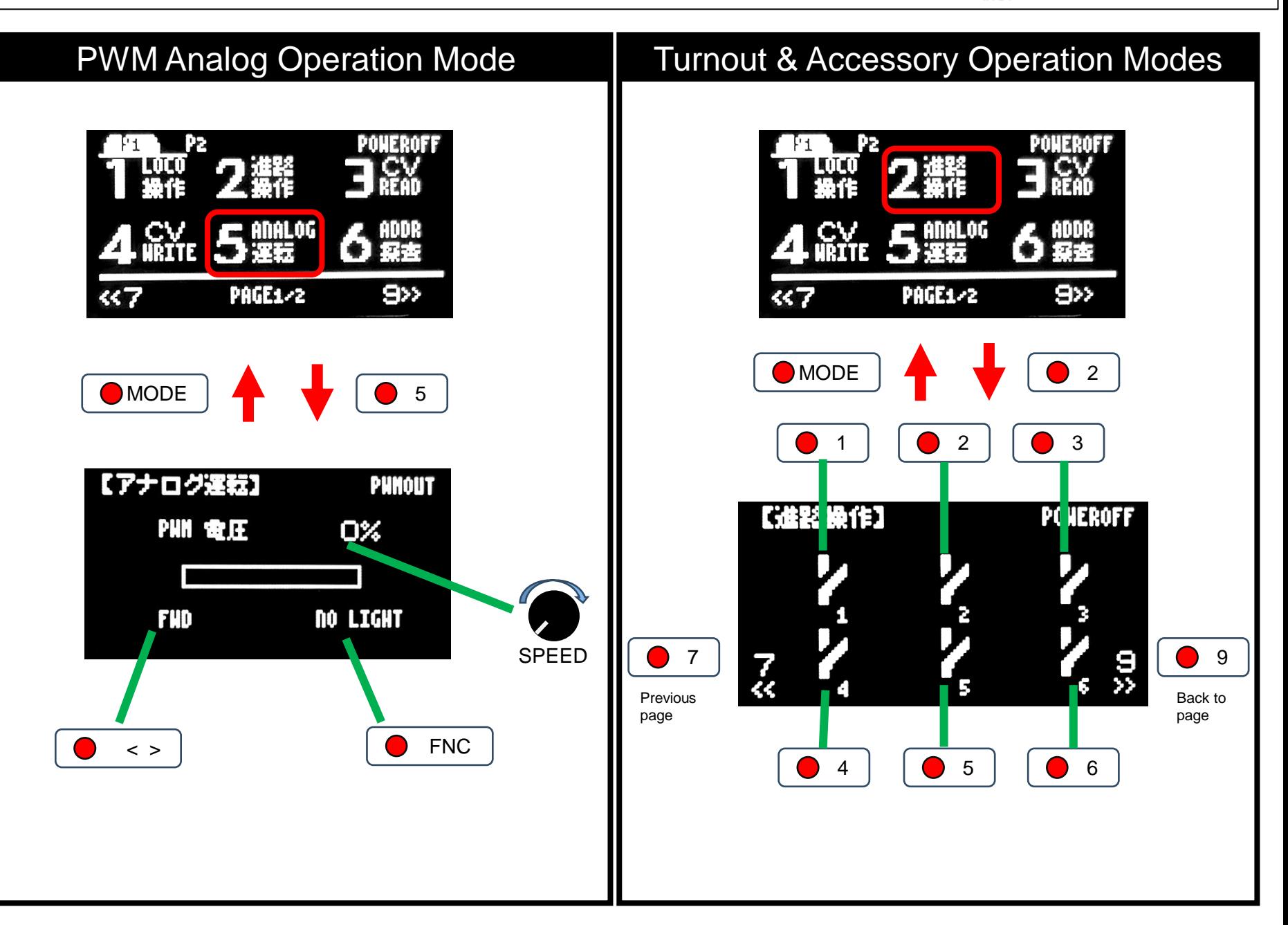

## **How to read and write a CV**

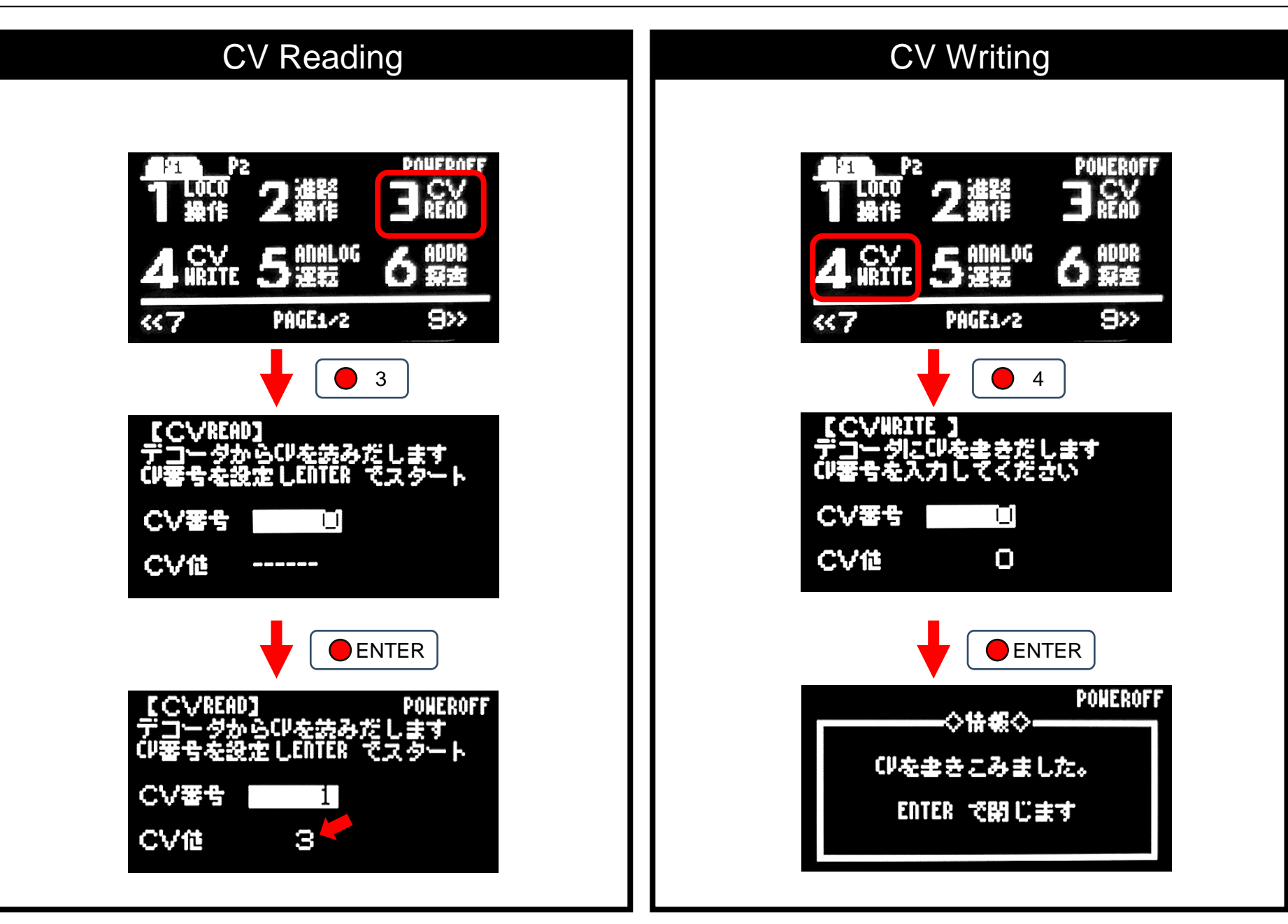

### **How to check or change Loco Address**

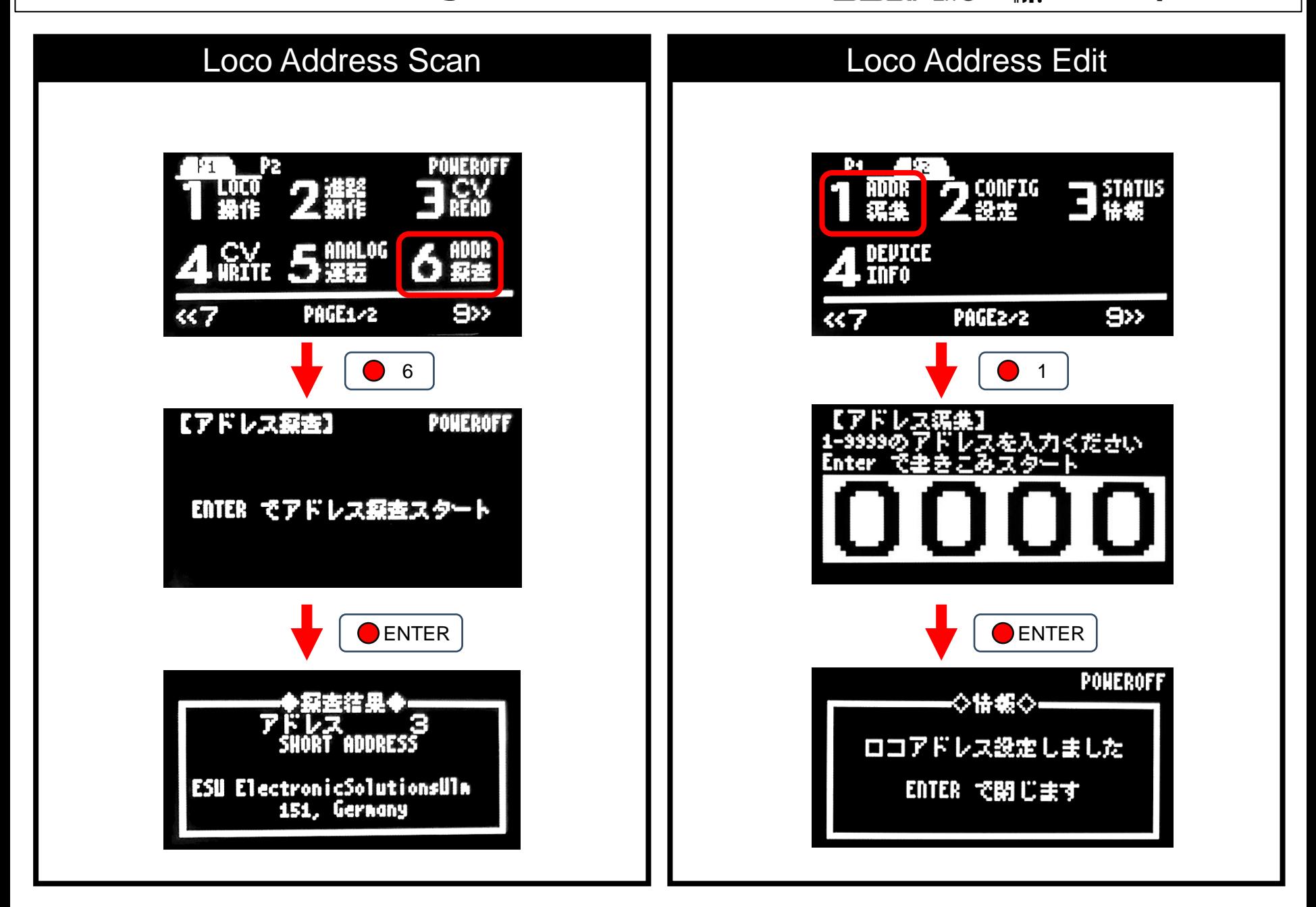

# **How to connect and operate WiFi**

 $\mathbf{Desk}$ **Desktop Station** 

#### Check WiFi connection **Check WiFi connection**

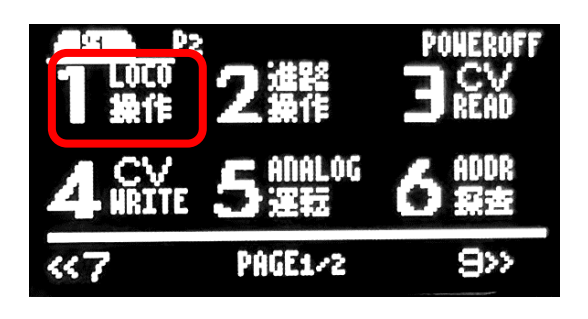

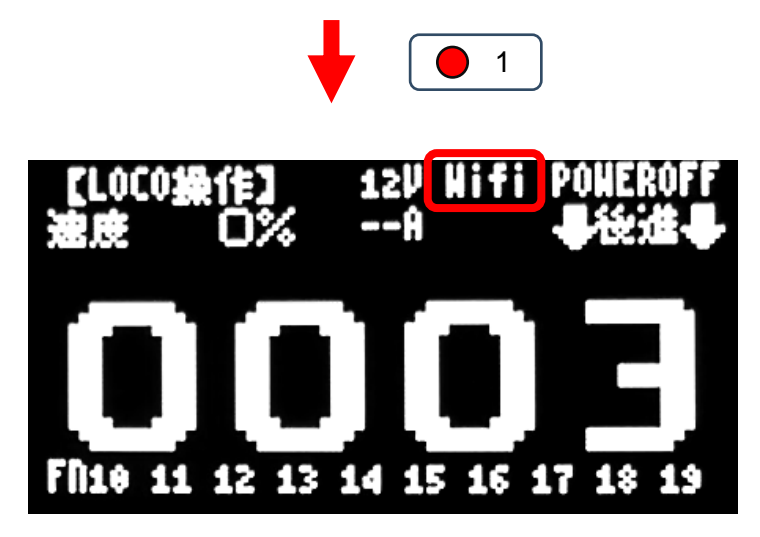

If "WiFi" is displayed on the LOCO operation screen, a WiFi throttle compatible with DSairLite is connected.

DSairLite uses a Raspberry Pi Pico W as its WiFi wireless module. The indication of technical conformity is based on the Raspberry Pi Pico W.

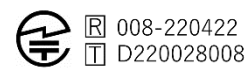

If "WiFi" is displayed on the LOCO operation screen, you can operate from the WiFi throttle. If "WiFi" is hidden, the WiFi throttle is not connected and you cannot operate from WiFi.

Use WiFi throttling to set up "dsairlite\_ (15 character unique ID)". Look for it and connect to it. The password is "12345678".

The following products have been released by third parties: Enjoy the DSair Lite with wireless operation.

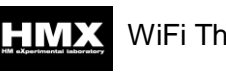

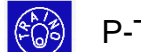

WiFi Throttle **EGS** P-Throttle

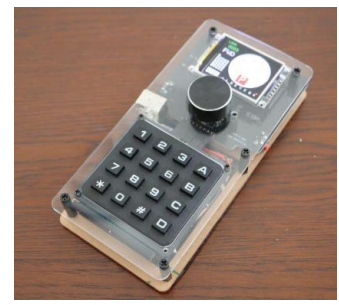

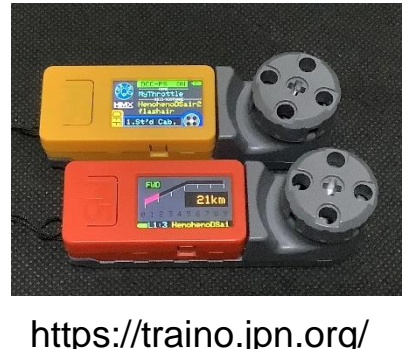

https://note.com/hmx\_19 72/n/n2f503be7e976

#### Fujigaya2

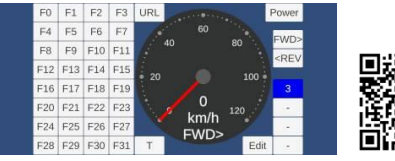

https://fujigaya2.blog.ss-blog.jp/

DSairLite QuickStartGuide rev.1.1 (Feb 3, 2024)